# EL PRINCIPE CASPIAN

Que disney PICTURES WALDEN MEDIA

 $\left|\n \begin{array}{ccc}\n \text{GS2B0005SE\_NPC\_X360\_Manual_ES & 8/94/08 \\
\text{G52B0005SE\_NPC\_X360\_Manual_ES & 16:17 & Page 1\n \end{array}\n \right|$ 

# Índice

 $\oplus$ 

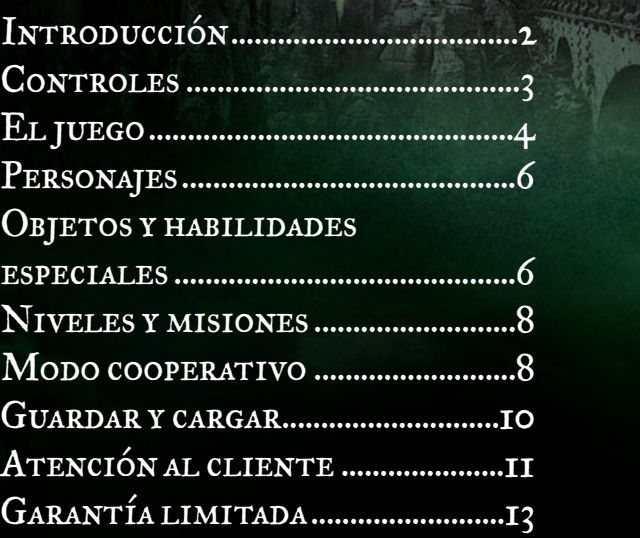

 $\overline{\bigoplus}$ 

### **INTRODUCCIÓN**

Vuelven los personajes de la clásica obra de fantasía de C.S. Lewis en esta nueva entrega de *Las crónicas de Narnia*. Un año después de las increíbles aventuras de *El León, la Bruja y el Armario*, Peter, Susan, Edmund y Lucy regresan a ese lejano reino maravilloso y descubren que en Narnia han pasado más de 1.300 años. Durante su ausencia, la edad dorada de Narnia ha finalizado y los telmarinos han conquistado el país, que se encuentra ahora bajo el dominio del malvado rey Miraz. Los cuatro niños conocen al heredero legítimo del trono de Narnia, el joven príncipe Caspian, a quien Miraz obliga a ocultarse, y se embarcan, junto con un gran número de personajes de la vieja Narnia, en la extraordinaria misión de rescatar a los narnianos de las garras de la tiranía y de reinstaurar la magia y la gloria de Narnia.

Ahora, en *Las crónicas de Narnia: el príncipe Caspian* controlas no sólo a los hermanos Pevensie sino también a este grupo especial de narnianos. Deberás combinar todas sus habilidades para combatir a las innumerables hordas de Miraz. Tu objetivo final será restaurar al príncipe Caspian en el trono. Ésta será tu misión.

### CONTROLES DEL JUEGO MANDO XBOX 360 X Ataque ligero  $\boldsymbol{\Theta}$ A  $\sqrt{LB}$ L C Ángulo de cámara  $\bigcirc$  Botón Guía Xbox IT Bloquear RT Bloquear **Apuntar** Mover personaje RB Apuntar Cambiar personaje/ Formar equipo Recoger/Lanzar/Acción Ataque especial o pesado Menú de pausa **DACK START** Resaltar menú l **Moverse por el menú Control** Resaltar menú  $\vert$  Stick  $\bullet$  / Mando de dirección  $\circ$ Seleccionar menú Botón A **Acción del juego Control** Mover personaje Stick **C** Ataque especial o pesado Botón A Cambiar personaje/Formar equipo Botón  $\bullet$ Ataque ligero Botón X Recoger/Lanzar/Acción Botón B Bloquear Gatillo **II** o x Apuntar Botón superior frontal  $\bullet$  o  $\bullet$ Ángulo de cámara Stick **O** Menú de pausa  $\qquad \qquad$  Botón  $\bullet$

### CONTROL PARENTAL

Esta herramienta de fácil uso permite a los padres y tutores decidir a qué juegos pueden jugar los más pequeños, de acuerdo con la clasificación del contenido del juego. Para más información, visite www.xbox.com/familysettings.

# El juego

# **Escupo**

**SALUD** 

**FRAGMENTO** 

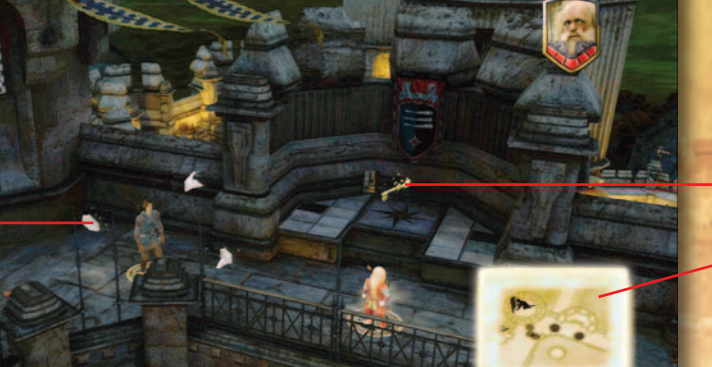

**LLAVE** 

### Mapa del nivel

### PANTALLA DEL JUEGO

#### **1. Retrato del personaje**

Muestra la imagen del personaje que controlas en ese momento.

### **2. Escudo**

Muestra el escudo de armas del personaje. Si un personaje está fuera del alcance de la vista, su escudo aparece en una posición aproximada (detrás de una pared, en un túnel, etc.).

### **3. Llaves**

Durante el juego podrás recoger varias llaves especiales en diferentes niveles. Con ellas podrás abrir cofres que te darán acceso a misiones extra y otras recompensas.

#### **4. Fragmentos**

Hay fragmentos azules, de plata y de oro esparcidos por todo el mundo. Colecciónalos para estabilizar tu salud general.

#### **5. Salud**

La salud del personaje que controlas figura debajo del escudo. Puedes recuperar la salud recogiendo corazones. ¡Búscalos!

### **6. Mapa del nivel**

El mapa del nivel es una perspectiva cenital de los alrededores del personaje controlado y muestra la ubicación de otros personajes, enemigos y objetos útiles.

#### **7. Ayuda**

Recibirás mucha ayuda en pantalla a medida que explores los múltiples niveles y misiones. Si se puede hacer algo con un objeto o en un lugar, lo verás en la pantalla.

### **8. Objetos y puzles**

Explora todos los detalles de este mundo con mucho cuidado: puedes recoger, arrojar, aplastar, empujar y tirar de muchos de los objetos del juego, o utilizarlos de alguna manera para resolver un puzle.

#### **9. Completar tareas**

A veces, uno de los personajes del juego tendrá que completar una tarea para que la aventura progrese. Tú tendrás que decidir quién. Por ejemplo, si hay que mover una enorme roca, deberás elegir a un personaje de tu grupo con gran fuerza física. Estas tareas se identifican con un contorno parpadeante, una flecha o un icono que representa un botón.

### PERSONAJES

### Cambiar entre personajes

En este juego controlas a un gran número de personajes y podrás pasar de uno a otro con facilidad. Alternando entre personajes podrás sacar partido de las habilidades especiales, armas, fuerza o tamaño (grande y pequeño) de cada uno y así progresar en tu misión. Por ejemplo, si te encuentras con una puerta pequeña, puedes cambiar a un personaje pequeño, como un enano, e intentar cruzarla. Acércate al personaje al que quieres cambiar y pulsa el **botón**  $\hat{\mathbf{Y}}$ .

### Formar equipo con otros personajes

Para formar equipo con un grifo, caballo o gigante, acércate a él y pulsa el  $\mathbf{boton}(\mathbf{Y}).$ 

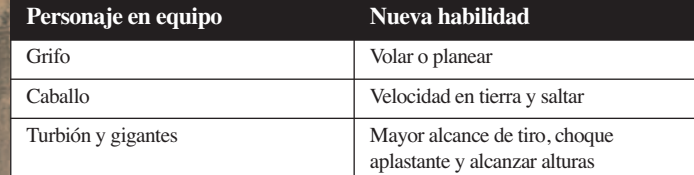

### OBJETOS Y HABILIDADES **ESPECIALES**

Tienes a tu disposición muchos objetos especiales diferentes que podrás utilizar en tu aventura con espectaculares efectos. Presta atención y encuéntralos. Éstos son algunos:

### **Garfio**

Un garfio atado al extremo de una cuerda que puedes lanzar, por ejemplo, contra un muro alto. El garfio se enganchará y tu personaje, u otro miembro del grupo, podrá trepar por él.

### **Antorcha**

**6**

Una antorcha ilumina un objetivo o una zona durante un periodo de tiempo.

### **Golpe poderoso**

Los personajes con esta habilidad pueden cargar contra un objeto o estructura para causar enormes daños. A veces, el Golpe poderoso es la única manera de superar algunos obstáculos peliagudos.

**7**

### Niveles y misiones

*Las crónicas de Narnia: el príncipe Caspian* te permite recorrer todo un nivel con total libertad. A medida que lo vas explorando, irás recibiendo misiones. También encontrarás puzles que resolver o enemigos que derrotar para progresar en tu aventura.

Algunas misiones son esenciales para la aventura principal, mientras que otras son secundarias y te dejan explorar, si quieres, lugares más apartados del mundo. Estas misiones están disponibles cuando se abren los cofres con las llaves especiales.

Las misiones extra consisten en defender, capturar, sobrevivir o eliminar algo.

Una vez completadas todas las misiones principales (la mayoría pueden superarse en orden), podrás pasar a un nuevo nivel.

### MODO COOPERATIVO

En cualquier momento, se puede unir otro jugador conectando un segundo mando Xbox 360.

Conecta el segundo mando Xbox 360 y pulsa el **botón START** .

En la esquina superior derecha de la pantalla aparecerán las estadísticas del segundo jugador. A partir de ese momento, los dos jugadores podrán jugar en modo cooperativo hasta que uno de ellos decida abandonar el juego.

Para salir de la partida, pulsa el **botón START** para detener el juego y escoge la opción 'Abandonar' del menú Opciones.

El otro jugador retomará el control de los personajes en esa misión o nivel.

**9**

## GUARDAR Y CARGAR

### **GUARDAR**

El juego se guardará automáticamente al final de cada misión.

### **CARGAR**

Escoge la opción 'Cargar partida' en la pantalla del menú principal y aparecerá una lista de las partidas guardadas.

### Menú de pausa

Puedes detener el juego pulsando el **botón START**. Podrás acceder a las siguientes opciones del menú de pausa:

- **Reanudar juego**
- **Ver objetivos de la misión**
- **Abandonar modo cooperativo**
- **Opciones**
	- **Ajustar opciones de sonido, voz y música**
- **Salir**

# Atención al cliente

Nuestro Servicio de atención al cliente está siempre dispuesto a ayudarte con cualquier duda que tengas en la instalación o en el uso del nuevo software.

**ATARI IBÉRICA S. XXI, S.A.** Cañada Real de las Merinas, 3, Ed. 4, 5ª planta Centro de Negocios Eisenhower 28042 Madrid.

### **SOPORTE TÉCNICO:**

Tlf: 902 10 18 67 Horario: de lunes a jueves de 09:00 a 18:30 y viernes de 09:00 a 15:00 email: stecnico@atari.com